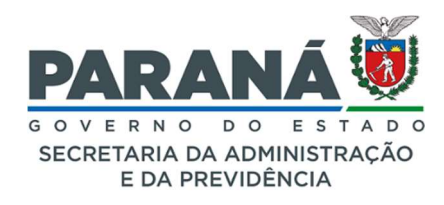

# GESTÃO CENTRALIZADA DO SISTEMA EPROTOCOLO

#### COMUNICADO 12/2022

Assunto: enviar arquivos por e-mail, apensar/desapensar protocolo capturado, arquivar a partir da tela analisar e baixar anexos em lote.

Curitiba, 29 de setembro de 2022.

Prezados (as),

Informamos que o sistema eProtocolo passou pelas seguintes atualizações:

#### 1. Botão enviar arquivos por e-mail.

Ao analisar o protocolo, o usuário poderá marcar os arquivos que deseja enviar para o interessado, informando o e-mail com o motivo do envio e o sistema emitirá certidão de envio automática.

a. Marque os arquivos que deseja enviar;

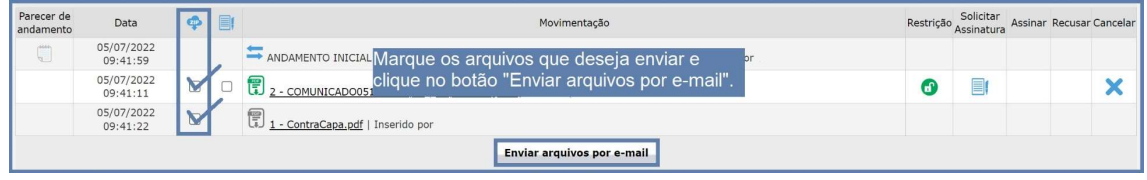

b. Informe o e-mail do destinatário e o motivo do envio;

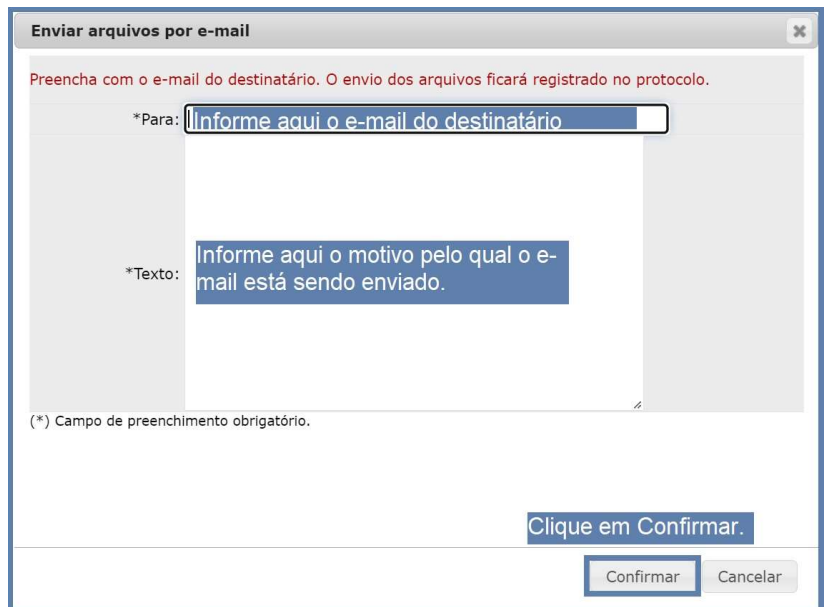

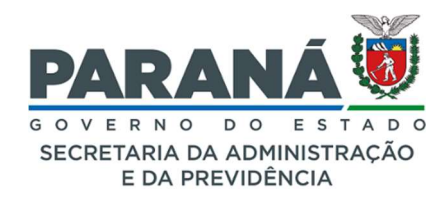

## GESTÃO CENTRALIZADA DO SISTEMA EPROTOCOLO

## COMUNICADO 12/2022

c. Confira o certificado automático;

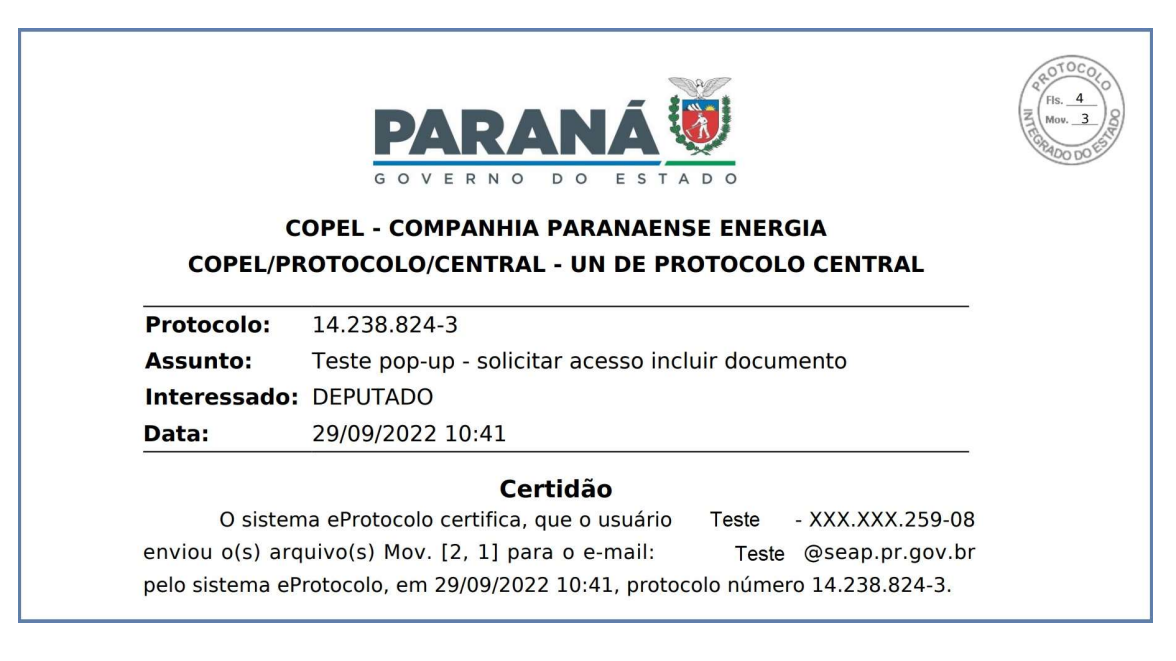

d. O e-mail de envio será o e-mail cadastrado em seu perfil;

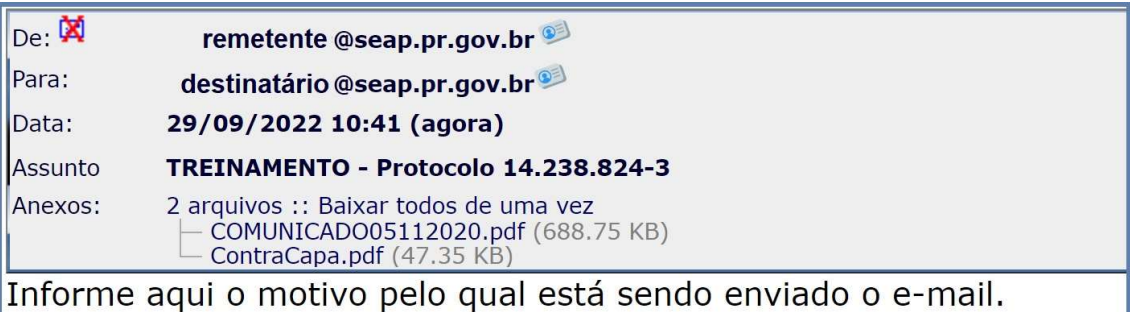

- 2. Apensar/desapensar e arquivar protocolo capturado, desde que não possua outras pendências em aberto.
- 3. Informação do protocolo apensado/desapensado na movimentação do protocolo cabeça.

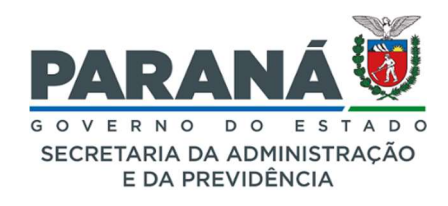

## GESTÃO CENTRALIZADA DO SISTEMA EPROTOCOLO

## COMUNICADO 12/2022

#### 4. Botão arquivar na tela de análise.

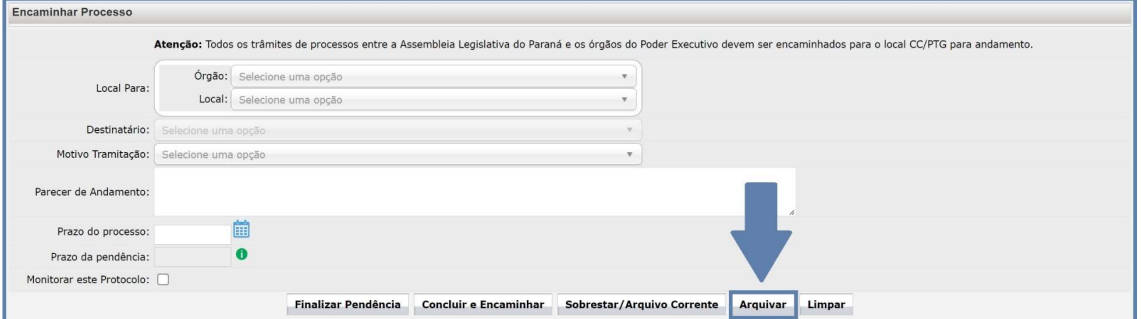

# 5. Opção para baixar anexos em lote.

#### a. Na tela Analisar

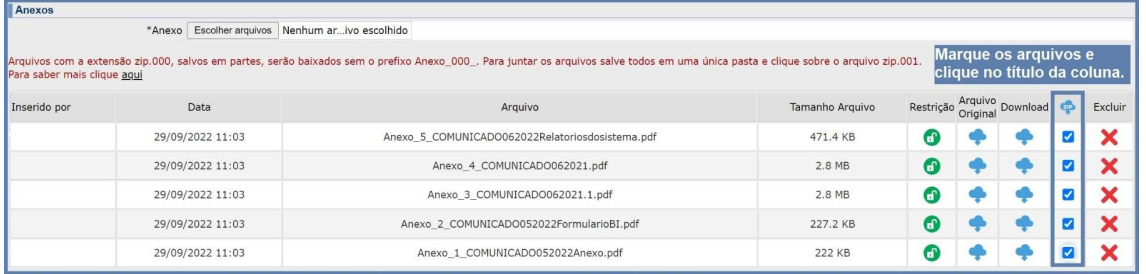

### b. Na tela Exibir

| - Documentos do Processo                                                                                                    |                                                                                                    |                  |                 |                         |   |
|----------------------------------------------------------------------------------------------------|----------------------------------------------------------------------------------------------------|------------------|-----------------|-------------------------|---|
| <b>Documentos</b>                                                                                                    |                                                                                                    |                  |                 |                         |   |
| Documento                                                                                                    | Marque os arquivos que deseja baixar e clique no título da<br>coluna ou no botão Download anexos selecionados". |                  |                 | Visualizar<br><b>CO</b> |   |
| Processo 142388243 Vol 1 Mov 1 a 3.pdf                                                                                                    |                                                                                                    |                  |                 |                         |   |
| Anexos                                                                                                    |                                                                                                    |                  |                 |                         |   |
| Arquivos com a extensão zip.000, salvos em partes, serão baixados sem o prefixo Anexo 000. Para juntar os arquivos salve todos em uma única pasta e clique sobre o arquivo zip.001.<br>Para saber mais clique aqui |                                                                                                    |                  |                 |                         |   |
| Página 1 de 1 : (Total de 5 registros)                                                                                                    |                                                                                                    |                  |                 |                         |   |
| Anexo                                                                                                    | Responsável                                                                                                    | Data Envio       | Tamanho Arquivo | Download &              |   |
| Anexo 5 COMUNICADO062022Relatoriosdosistema.pdf                                                                                                    |                                                                                                    | 29/09/2022 11:03 | 471.4 KB        |                         |   |
| Anexo_4_COMUNICADO062021.pdf                                                                                                    |                                                                                                    | 29/09/2022 11:03 | 2.8 MB          |                         |   |
| Anexo 3 COMUNICADO062021.1.pdf                                                                                                    |                                                                                                    | 29/09/2022 11:03 | 2.8 MB          |                         | V |
| Anexo 2 COMUNICADO052022FormularioBI.pdf                                                                                                    |                                                                                                    | 29/09/2022 11:03 | 227.2 KB        |                         |   |
| Anexo 1 COMUNICADO052022Anexo.pdf                                                                                                    |                                                                                                    | 29/09/2022 11:03 | 222 KB          |                         |   |
| Página 1 de 1 : (Total de 5 registros)                                                                                                    |                                                                                                    |                  |                 |                         |   |
|                                                                                                    | <b>Download anexos selecionados</b>                                                                             |                  |                 |                         |   |

Estamos à disposição para quaisquer informações necessárias.

Atenciosamente,

Secretaria de Estado da Administração e da Previdência - SEAP